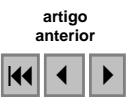

#### Desenvolvimento de aplicativos de geoprocessamento para Planos Diretores Municipais em Minas Gerais, Brasil

Guilherme Agostinho Pletikoszits de Andrade<sup>1</sup> Sheyla Aguilar de Santana<sup>1</sup> Ana Clara Mourão Moura<sup>1</sup> Zenilton Patrocínio<sup>2</sup> Álex Moreira do Patrocínio<sup>3</sup>

<sup>1</sup>Universidade Federal de Minas Gerais - IGC - Lab deGeoprocessamento Av. Antônio Carlos 6627, Belo Horizonte, MG, cep 31270-901 gapandrade@gmail.com, shesantana@gmail.com, anaclara@ufmg.br

<sup>2</sup>MP Engenharia Av. do Contorno 4045 sala 701, Belo Horizonte, MG, cep 30110-090 zntn.bhz@terra.com.br

<sup>3</sup>MM Sistemas Av. do Contorno 4045 sala 702, Belo Horizonte, MG, cep 30110-090 mmsistemas@terra.com.br

Abstract. This article describes the use of GIS as base for the proposition of the Urban Plan for the municipal districts of Lagoa Santa, Varginha, Ubá and Raul Soares in Minas Gerais, Brasil. The methodological procedure had as primordial function to describe the territory in all its complexity, making possible different interpretations in an agile way. It constitutes, therefore, fundamental resource to support decisions in political-administrative municipal planning. Data census sections of the IBGE and SNIU were the bases used to construction the alphanumeric database. The cartographic base was built from data of IBGE and Geominas, data acquired data in the city halls, satellite images (Landsat and SRTM), data of the IBAMA and EMBRAPA. For the organization of GIS, free domain software was chosen, like SPRING and TERRAVIEW, searching for a more sustainable way to the spread of the information.

Palavras-chave: GIS (Geographical Information System), urban plan, environmental urban analysis, SIG (Sistema de Informações Geográficas), plano diretor, análise ambiental urbana.

#### 1. Introdução

O avanço nas tecnologias da informática permite que um administrador público municipal saiba com precisão onde e de que maneira deve intervir nos problemas municipais identificados. No passado, essa identificação era feita através de análise do histórico municipal, relatórios, gráficos e banco de dados precários gerados por gestões anteriores. Atualmente, com o auxílio de dados específicos de caracterização municipal, tais como informações relativas a setores censitários, imagens de satélite, fotos aéreas e base de dados geográficos previamente produzidos por empresas especializadas, podem-se identificar praticamente os problemas mais graves que um município apresenta, como falta de infraestrutura básica, crescimento urbano desordenado, zonas de risco para construção de edificações, entre outros.

Para tentar resolver, ou pelo menos minimizar esses problemas municipais, o governo federal promulgou, em de julho de 2001, a lei número 10257, que determina os critérios de exigência para que um município possua um Plano Diretor para organizar o crescimento e o funcionamento de seu território.

O Plano Diretor é obrigatório para as cidades com mais de 20 mil habitantes e para municípios integrantes de regiões metropolitanas. É também obrigatório nas aglomerações

urbanas onde o Poder Público municipal pretende utilizar os instrumentos previstos no § 4o do art. 182 da Constituição Federal (integrantes de áreas de especial interesse turístico, inseridas na área de influência de empreendimentos ou atividades com significativo impacto ambiental de âmbito regional ou nacional). Destaca-se que a legislação agora exige Plano Diretor Municipal, e não somente Plano Diretor Urbano, como acontecia em práticas passadas. (Brasil, 2001)

A primeira etapa de um Plano Diretor Municipal é caracterização da realidade do município, através de seus recursos e fatores de limitação. Esta etapa, denominada diagnóstico, pode ser realizada com relativa facilidade, utilizando ferramentas computacionais adequadas e dados geograficamente referenciados.

#### 2. Materiais e Métodos

Inicialmente foi feito um estudo sobre os temas Gestão Pública, Gestão Participativa e Sistemas de Informações Geográficos. Foram realizadas reuniões com a equipe de técnicos que estariam responsáveis pela interpretação do diagnóstico e composição do plano propriamente dito, para definição das variáveis de mapeamento.

Em função dos objetivos e aplicações do sistema foram escolhidos os softwares e seus aplicativos. Ficou decidido que o SPRING não atenderia plenamente às demandas uma vez que não é um software que apresenta limitações no relacionamento de tabelas, daí a necessidade da utilização do software TerraView. Todo o sistema seria organizado no Spring com o objetivo de construção de análises ambientais e para utilização por usuários já treinados em geoprocessamento. Para a utilização por usuários leigos em geoprocessamento, o sistema também seria organizado em TerraView, pois ele cria mapas temáticos para visualização de maneira bem simples, como demonstrado na Figura 1. Assim, diferentes níveis na hierarquia de usuários poderiam ser contemplados.

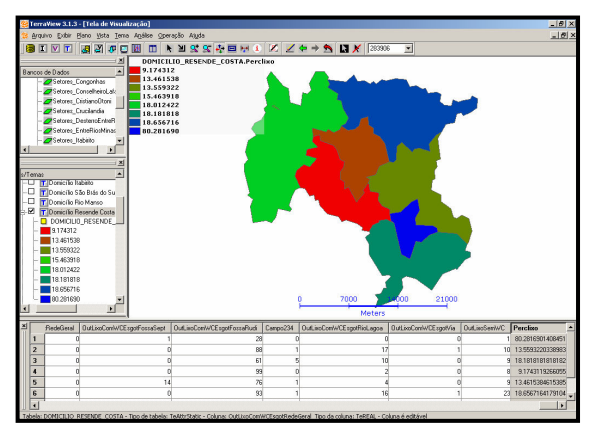

Figura 1. Mapa de Temático de Distribuição do Serviço de Coleta de Lixo no software TerraView.

A idéia de criação do SIG voltado para as informações sistemáticas do município foi entendida como uma grande demanda por parte dos órgãos administrativos e como uma ferramenta de auxílio a gestão participativa dos recursos da localidade por parte dos moradores.

# 2.1. Organização da base de dados alfanumérica

Os dados alfanuméricos da microrregião a qual pertence cada um dos municípios estudados no projeto foram adquiridos em forma tabelas no site do IBGE referentes ao censo de 2000 e do Sistema Nacional de Indicadores Urbano(SNIU) do Ministério das Cidades, que trazem

indicadores de 5507 municípios do país referentes aos seguintes temas: caracterização municipal; demografia; perfil sócio-econômico da população; atividades econômicas; habitação; saneamento básico; transporte urbano; gestão urbana e eleições. Esses dados foram adquiridos através do software SNIU disponibilizado pelo Ministério das Cidades e exportados para o formato Microsoft Excel, para que fossem preparados para serem importados para o software TerraView, onde foi organizado todo o banco de dados de cada município estudado.

Após as tabelas serem ajustadas (deixadas no formato adequado ao software TerraView), foi realizado um procedimento de soma das tabelas no software Microsoft Access. Esse procedimento foi feito para que cada tema de indicadores possuísse um número mínimo de tabelas.

O passo seguinte foi a importação das tabelas para o software TerraView, juntamente com os vetores dos limites dos municípios constituintes da microrregião a qual o município pertence. Os limites dos municípios, retirados da base cartográfica de dados do GEOMINAS, foi importado para o TerraView em formato shapefile e anexado às tabelas tendo como indexador o código IBGE dos municípios.

O mesmo procedimento foi empregado para compor uma base de setores censitários rurais e urbanos, aos quais foram associados dados do IBGE. Foi preciso refazer algumas edições das delimitações dos setores censitários, devido à grande diferença entre os desenhos dos setores urbanos e rurais, certamente vetorizados pelo IBGE a partir de diferentes escalas.

#### 2.2. Organização da base de dados vetoriais

Após o tratamento e armazenamento de dados alfanuméricos, o passo seguinte foi processar todas as bases vetoriais. Inicialmente, foram armazenados os dados da categoria cadastral, com a utilização do software SPRING.

O primeiro layer foi a hidrografia. Utilizou-se a base do GEOMINAS de 1:50.000. O segundo arquivo vetorial inserido foi a camada de Rodovias. Essa base foi adquirida no Departamento de Estradas e Rodagens de Minas Gerais (DER-MG) e possui a escala de 1:10.000. O último layer desse gênero cadastral foi o de arruamento, cujos dados foram cedidos pelas prefeituras. Para a conferencia dos dados de quadras e ruas, foram utilizadas as Ortofotos da CEMIG.

Foram também armazenadas informações relativas a curvas de nível e pontos cotados, na categoria MNT, visando à construção de representações topográficas. Em etapa posterior, foi testada a qualidade das informações topográficas obtidas pelo SRTM, chegando-se à conclusão de que elas atenderiam às aplicações necessárias.

#### 2.3. Processamento digital de imagens

Com a finalização do trabalho com os arquivos vetoriais, iniciou-se o trabalho com as imagens. Definiu-se em quais objetivos pretendia-se chegar com as imagens e os processamentos que elas permitem fazer. As imagens escolhidas e utilizadas foram as imagens LandSats TM de 1989 e ETM+ de 2005 retiradas do site da universidade de Maryland, as ortofotos da CEMIG, as CEBERS obtidas no site do INPE, a SRTM da EMBRAPA e as IKONOS retiradas do software Google Earth.

O aproveitamento de dados do Google Earth exigiu alguns testes até a obtenção de uma imagem que permitisse o apoio à identificação de ocorr~encias de ocupação do solo. O Google Earth disponibiliza as imagens de forma que ao serem georreferenciadas, acompanham a deformação devida à curvatura da terra. Para conseguir utilizar as imagens, foi preciso criar um quadrante em formato vetorial no software Mapinfo em formato kml. É necessário que a opção "Terrain (Primary Database)" esteja desabilitada no software Google

Earth para que a imagem seja facilmente georreferenciada sem distorções a partir de coordenadas em LAT/LONG WGS84. Após a aquisição das imagens IKONOS, foi utilizado o software ENVI4 para o georreferenciamento.

### 2.3. Processamento das informações

Com a entrada de todos os dados primários no SPRING, iniciou-se a construção das informações processadas.

# 2.3.1. Área de Proteção Permanentes

As Áreas de Proteção Permanente (APPs) foram levantada levando em consideração o Código Florestal (Lei 4.771 de 1965) (Brasil, 1965) que determina que as APPs devem ser constituídas pelo buffer de 30 metros para os rios (com variação das faixa em função da largura do rio), 50m para nascentes, 50 metros para as rodovia, 100 metros para as represas, os topos de morro (o último terço de diferença altimétrica entre ponto mais baixo e ponto mais alto da encosta), declividades acima de 45% e unidades de conservação. Complementar a esta lei, está a Lei 6766 de 1979, que regulamenta a ocupação urbana e define as áreas "non aedificandi". A referida lei estabelece que áreas com declividades superiores a 30% são não edificáveis. Contudo, há uma brecha que deixa a critério dos municípios a aceitação da ocupação da faixa de declividade entre 30 e 47% desde que seja apresentado laudo geotécnico, e restringe totalmente a ocupação das declividades acima de 47%.

 Foram construídos mapas de APPs destacando os topos de morro (construídos com o apoio do Modelo Numérico de Terreno do Spring e aplicativo próprio para este fim), as declividades entre 30 e 47% e acima de 47% (também construídas com o apoio de aplicativos de modelo numérico de terreno), as áreas de unidades de conservação e os buffers de rios, estradas e cabeceiras, conforme exemplificado na Figura 2.

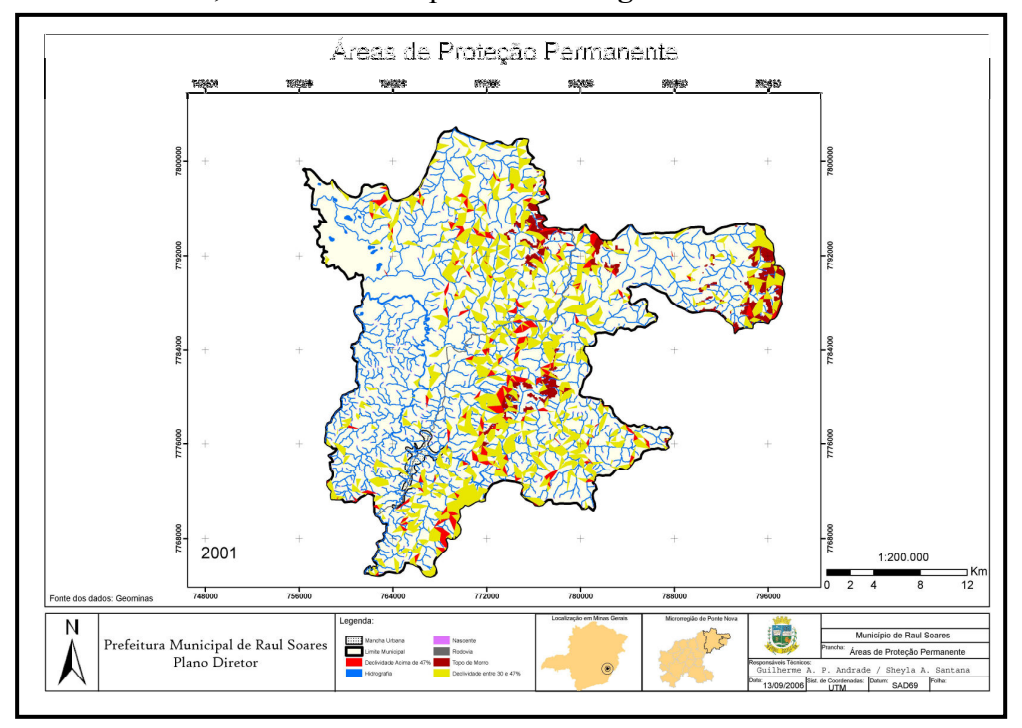

Figura 2 – Mapa de APPs do Município de Raul Soares

# 2.3.2. Mapa Hipsométrico e de Declividades

O Mapa Hipsométrico foi criado a partir das curvas de nível disponibilizadas pelo Geominas na escala de 1:50.000 e o Mapa de Declividade, a partir do mapa hipsométrico utilizando a ferramenta de geração de declividades do software Spring. Para os municípios que não contavam com base vetorial Geominas em escala 1:50.000, foram utilizadas as informações para modelagem numérica de terreno obtidas a partir do tratamento das imagens SRTM. A seguir, na Figura 3, exemplo de mapa hipsométrico do município de Varginha e na Figura 4 exemplo de mapa de declividades do mesmo município.

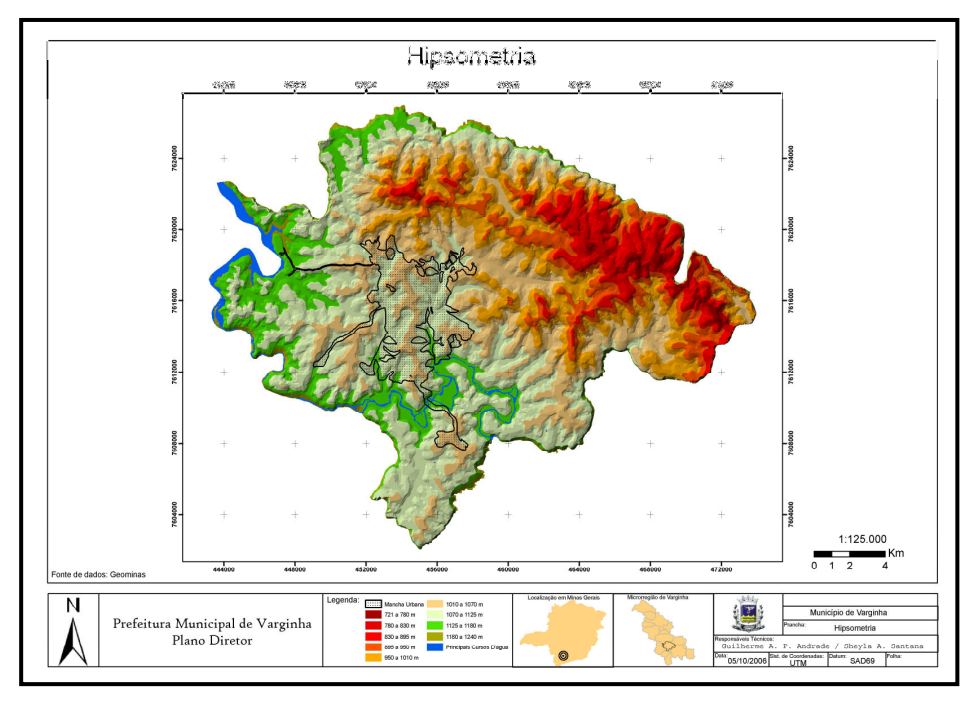

Figura 3 – Mapas Hipsométrico do Município de Varginha

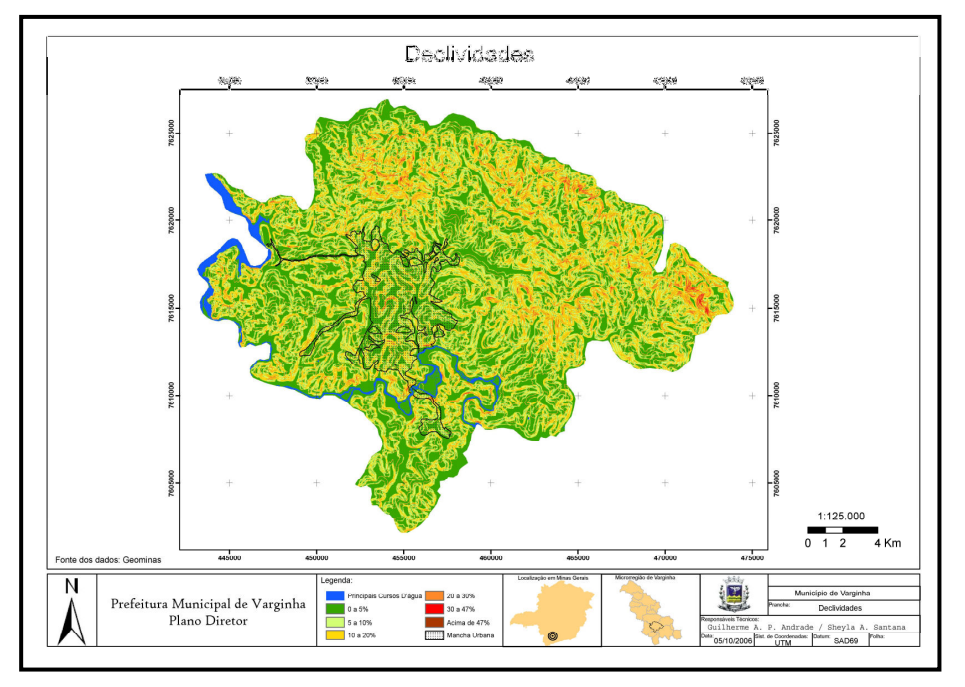

Figura 4 – Mapas de Declividades do Município de Varginha

# 2.3.3. Mapa de Infra-Estrutura

O Mapa de Infra-Estrutura foi gerado a partir das tabelas dos setores censitário de 2000 do IBGE. Foram produzidas muitas análises temáticas, mas com atenção especial nas informações relativas à presença e tipo de rede de água, luz e esgotamento sanitário.

### 2.3.4. Classificação da Cobertura do Uso do Solo e Uso Urbano do Solo

A Classificação do Uso do Solo foi gerada a partir das imagens LandSat de duas épocas diferentes. Essa classificação permitiu analisar a evolução da ocupação do território. As classes utilizadas foras: água, campo, mata, afloramento, solo exposto, plantio e área urbana. Essas categorias foram escolhidas segundo o objetivo de observação e monitoramento das transformações do território e das ações antrópicas entre as duas datas.

A classificação do Uso Urbano do Solo foi gerada a partir das Ortofotos da CEMIG, escala 1:10.000. Essa classificação permitiu identificar se o espaço está sendo utilizado com edificações de grande porte, ocupação urbana segundo diferentes níveis de densidade, solo exposto, cultivo, reflorestamento, vegetação arbustiva, vegetação arbórea, vegetação rasteira ou pasto, água, cemitério e favelização.

## 2.3.5. Áreas de Conflitos do Uso do Solo

Nessa fase foi efetuada uma análise utilizando a linguagem de programação LEGAL do SPRING, com o objetivo de cotejar as ocupações territoriais com as áreas que deveriam ser preservadas por lei, para identificar as áreas onde existe ação antrópica inadequada. Para isso foi sobreposto o mapa de Áreas de Proteção Permanente (APPs) e as Classificação da Cobertura do Uso do Solo obtida a partir das imagens Landsat.

A Figura 5 apresenta o exemplo da identificação de conflitos no município de Ubá.

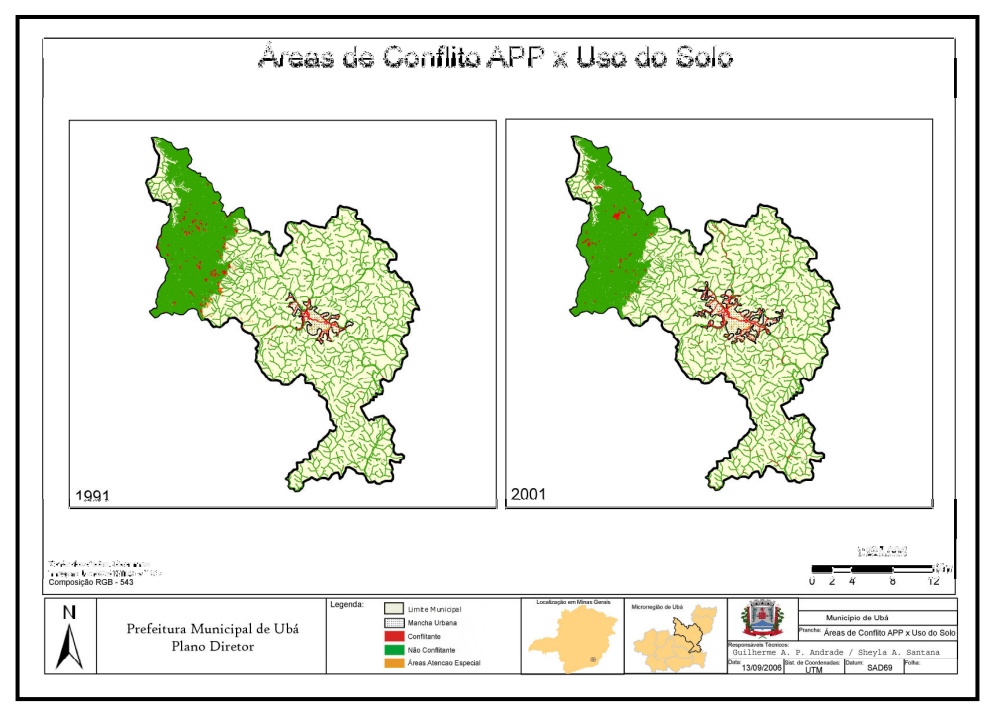

Figura 5 - Mapa de Áreas de Conflito do Uso do Solo do Município de Ubá

# 3. Análises de Multicritérios

O procedimento de análise de multicritérios é muito utilizado em geoprocessamento, pois se baseia justamente na lógica básica da construção de um SIG: seleção das principais variáveis que caracterizam um fenômeno; representação da realidade segundo diferentes variáveis, organizadas em camadas de informação; discretização dos planos de análise em resoluções espaciais adequadas tanto para as fontes dos dados como para os objetivos a serem alcançados; promoção da combinação das camadas de variáveis, integradas na forma de um sistema, que traduza a complexidade da realidade; finalmente, possibilidade de validação e calibração do sistema, mediante identificação e correção das relações construídas entre as variáveis mapeadas.

Segundo Moura (2003) a Análise de Multicritérios é um procedimento metodológico de cruzamento de variáveis amplamente aceito nas análises espaciais. Ela é também conhecida como Árvore de Decisões. O procedimento baseia-se no mapeamento de variáveis por plano de informação e na definição do grau de pertinência de cada plano de informação e de cada um de seus componentes de legenda para a construção do resultado final. A matemática empregada é a simples média ponderada, mas há pesquisadores que já utilizam a lógica Fuzzy para atribuir os pesos e notas.

O procedimento de Análise de Multicritérios foi empregado na construção do mapa síntese de potencial de expansão urbana.

## 3.1. Análise do Potencial de Expansão Urbana

A síntese de planos de informação por análise de multicritérios para gerar a classificação do potencial de expansão urbana para todo o território municipal foi construída com o uso da linguagem de programação LEGAL. Foi montada uma fórmula de média ponderada entre os mapas de Áreas de Proteção Permanente, Mapa de Declividades, Mapa de Distribuição de Infra-Estrutura de Água, Lixo e Esgoto e Classificação da Cobertura do Uso do Solo. O esquema da Figura 6 indica os pesos e as notas adotados para o município de Raul Soares.

#### 3.2. Crescimento Urbano x Potencial de Expansão Urbana

Para a construção desta análise, foram inicialmente cotejados os mapas de representação das manchas urbanas dos municípios em duas datas, com o objetivo de reconhecer o crescimento da ocupação urbana. Na seqüência, a mancha de crescimento foi comparada ao mapa de Potencial de Expansão Urbana, visando identificar o grau de adequabilidade do crescimento.

#### 4. Considerações finais

Após a criação das análises destinadas ao diagnóstico municipal no software SPRING, todas as informações foram exportadas para o software o TerraView. O último passo foi a criação de mapas em formato pdf para a distribuição de material produzido. A coleção cartográfica contendo a caracterização e análise dos territórios municipais estudados foi composta pelos mapas: Planta de Situação, Mapa Viário, Hidrografia, Evolução Urbana, Perímetro Urbano X Área Urbana, Declividades, Hipsometria, Crescimento Urbano, Áreas de Proteção Permanente, Potencial de Expansão Urbana, Imagens Landsat, Uso do Solo Urbano, Potencial de Expansão Urbana e Áreas de Conflito de Expansão Urbana. As informações foram utilizadas como referência para a redação dos Planos Diretores em implantação.

O SIG foi entregue para as prefeituras em dois sistemas: No Spring para usuários com conhecimento no manuseio de informações por geoprocessamento, e no TerraView para usuários que requerem uma interface mais amigável para consultas e análises mais simples ou previamente disponibilizadas.

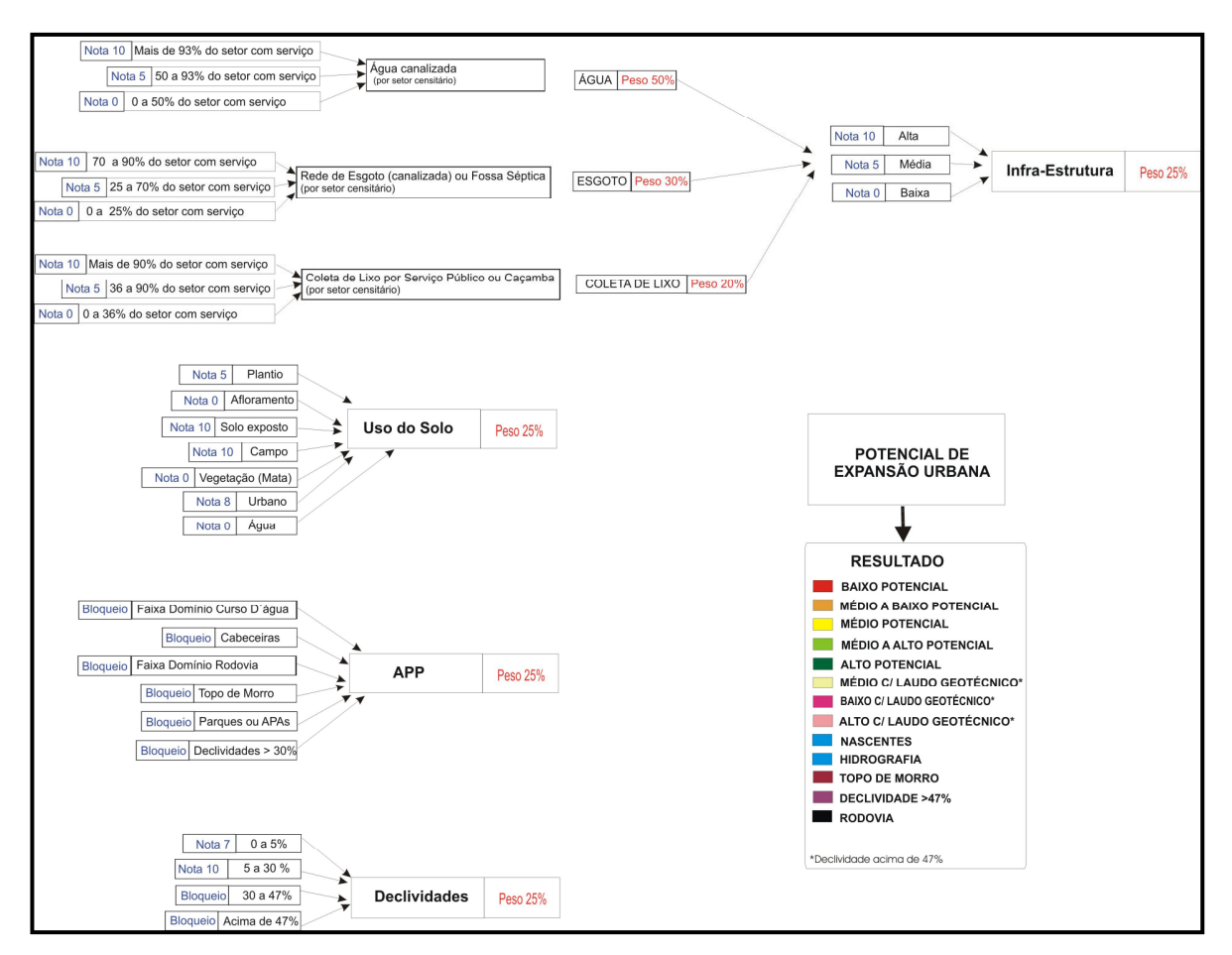

Figura 6 – Análise de Multicritérios - Potencial de Expansão Urbana em Raul Soares

#### 5. Referências

Leis:

Brasil. Lei Nº 10.257 - de 10 de julho de 2001, regulamenta os arts. 182 e 183 da Constituição Federal, estabelece diretrizes gerais da política urbana e dá outras providências.

Brasil. Lei n° 4.771, de 15 de Setembro de 1965, que institui o novo Código Florestal.

Brasil. Lei nº 6.766, de 19 de Dezembro de 1979, Dispõe sobre o Parcelamento do Solo Urbano e dá outras providências.

#### Livro:

Moura, A.C.M. Geoprocessamento na gestão e planejamento urbano. Belo Horizonte, Ed. da autora, 2003. 294p.

#### Referências de Internet:

IBGE - Instituto Brasileiro de Geografia e Estatística. Disponível em: < http://www.ibge.gov.br/>. Acesso em: 25 jul. 2006.

University of Maryland - GLCF: Earth Science Data Interface. Disponível em: < http://glcfapp.umiacs.umd.edu:8080/esdi/index.jsp>. Acesso em: 25 jul. 2006.

EMBRAPA - Empresa Brasileira de Pesquisa Agropecuária . Disponível em: < http://www.embrapa.br/>. Acesso em: 25 jul. 2006.

INPE - Instituto Nacional de Pesquisas Espaciais, Disponível em: < http://www.inpe.br/>. Acesso: 26 jul. 2006.